## Create an Account!

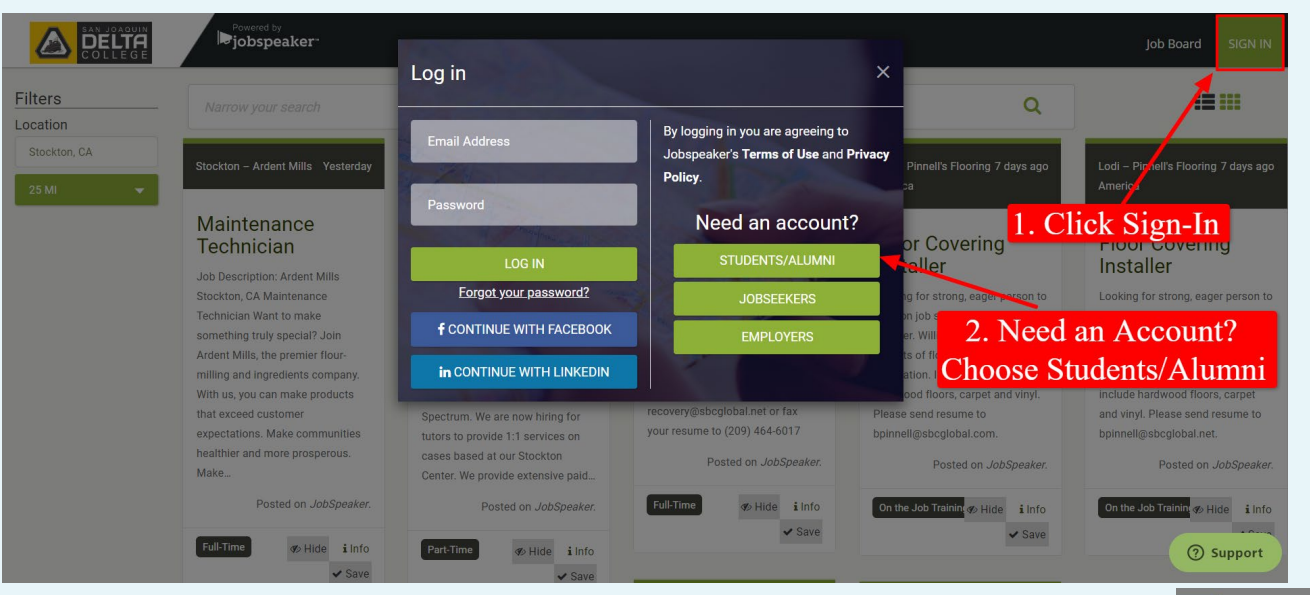

…Need an account? Click on the Students/Alumni option and in the pop up box, fill out your info and create a password…

## Go to: sjdc.Jobspeaker.com

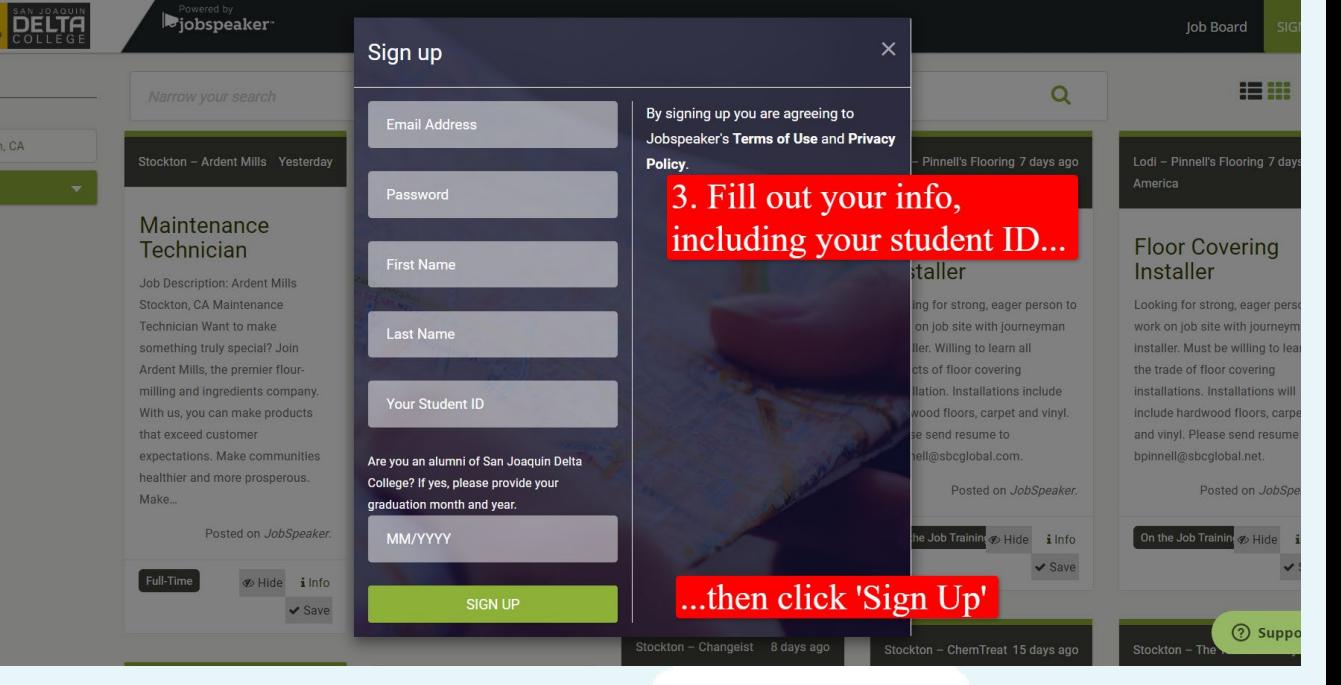

# After you log in...

#### Powered by **Diobspeaker**

**Job Board** Joseph Student

ashboard

#### **lessages**

rofiles

ocuments

vents

chool & Programs

kills

earning Center

Explore (beta)

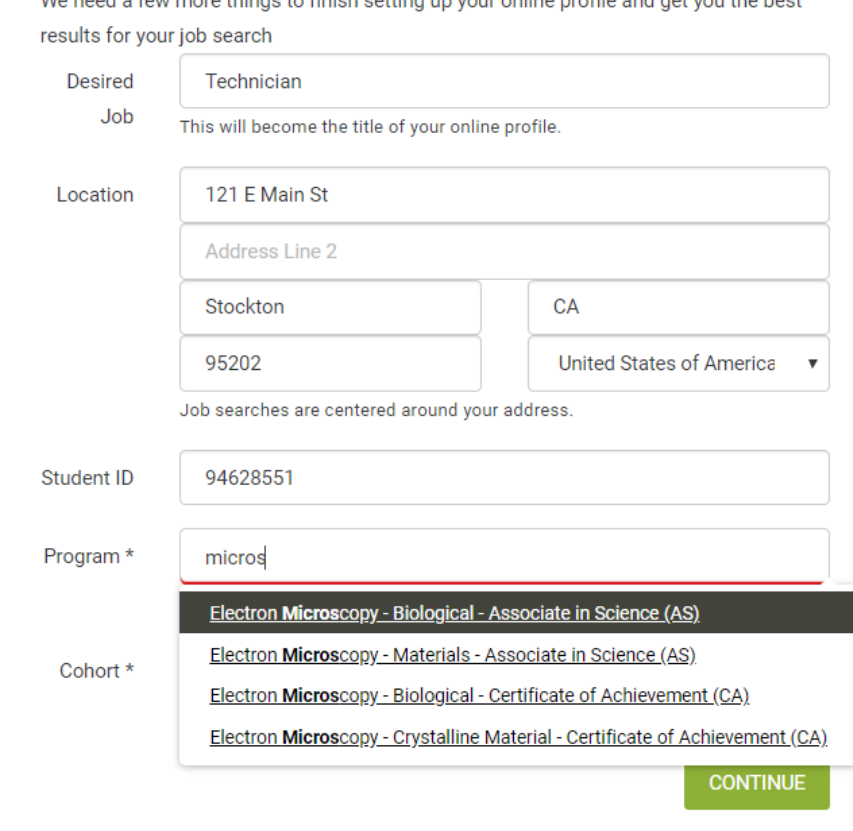

We need a four more things to finish ostting up your online profile and get you the boot

**Welcome to Jobspeaker** 

You will be asked to fill out a little more info

Jobspeaker uses this to help present the best possible job opportunities for you.

This info is only for you and your college, and only used to help make sure you are finding positions relevant to your interests and skills

Select your program. All you have to do is start typing the name of your major and options will appear

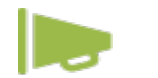

### Your Dashboard

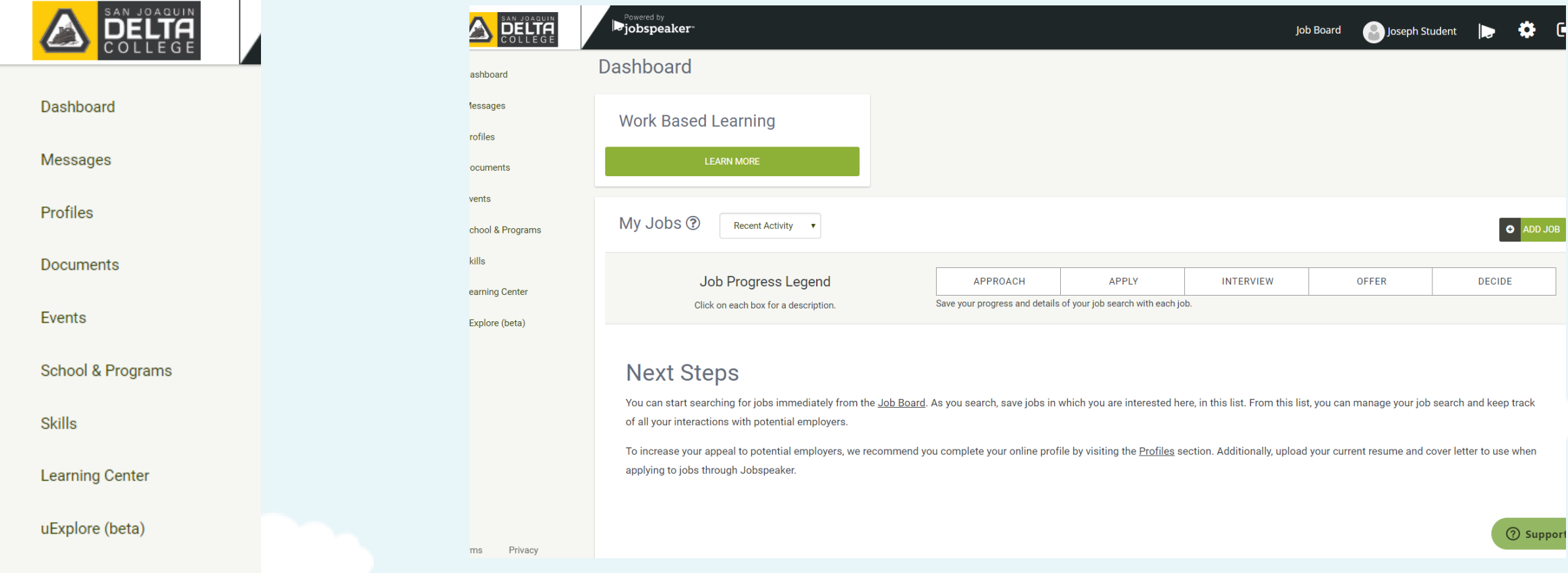

You will be taken to your dashboard where you can see your saved jobs as well as all of the other sections of your account in the right-hand sidebar

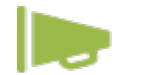

### Program & Skills

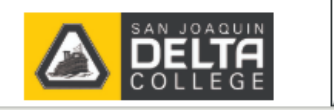

#### Dashboard

**Messages** 

Profiles

**Documents** 

Events

School & Programs

Skills

**Learning Center** 

uExplore (beta)

In your School & Programs section you will see the Program/Major you selected as your Program of study and the classes that are associated with it. This is based off the program itself, You can delete classes that are not in your education plan and add different ones if you choose....

### **School & Programs**

**Currently attending San Joaquin Delta College change** 

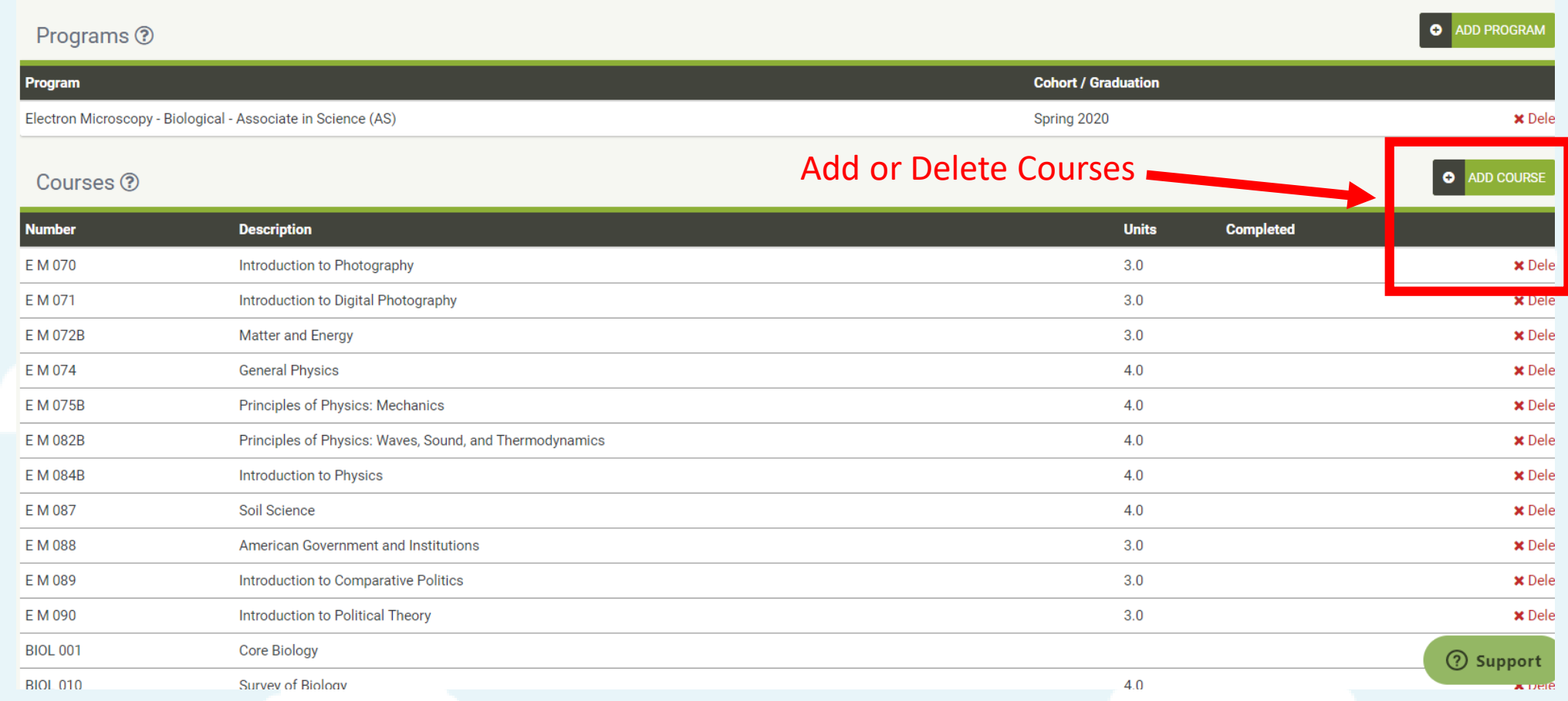

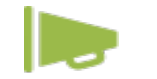

Jobspeaker has taken all of the courses you have completed or will complete and given you the skills you can potentially attain from them…..

 $\odot$  Sunnort

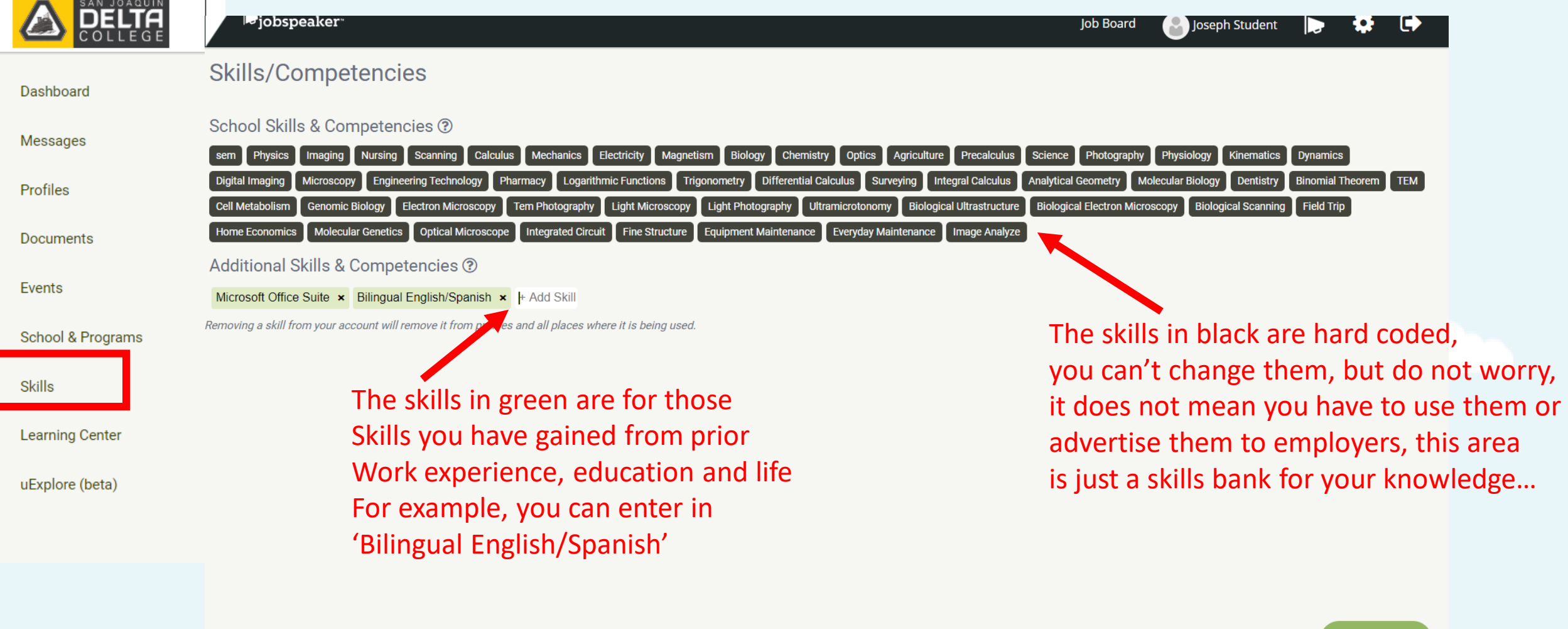

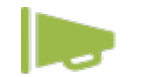

### Your Profile

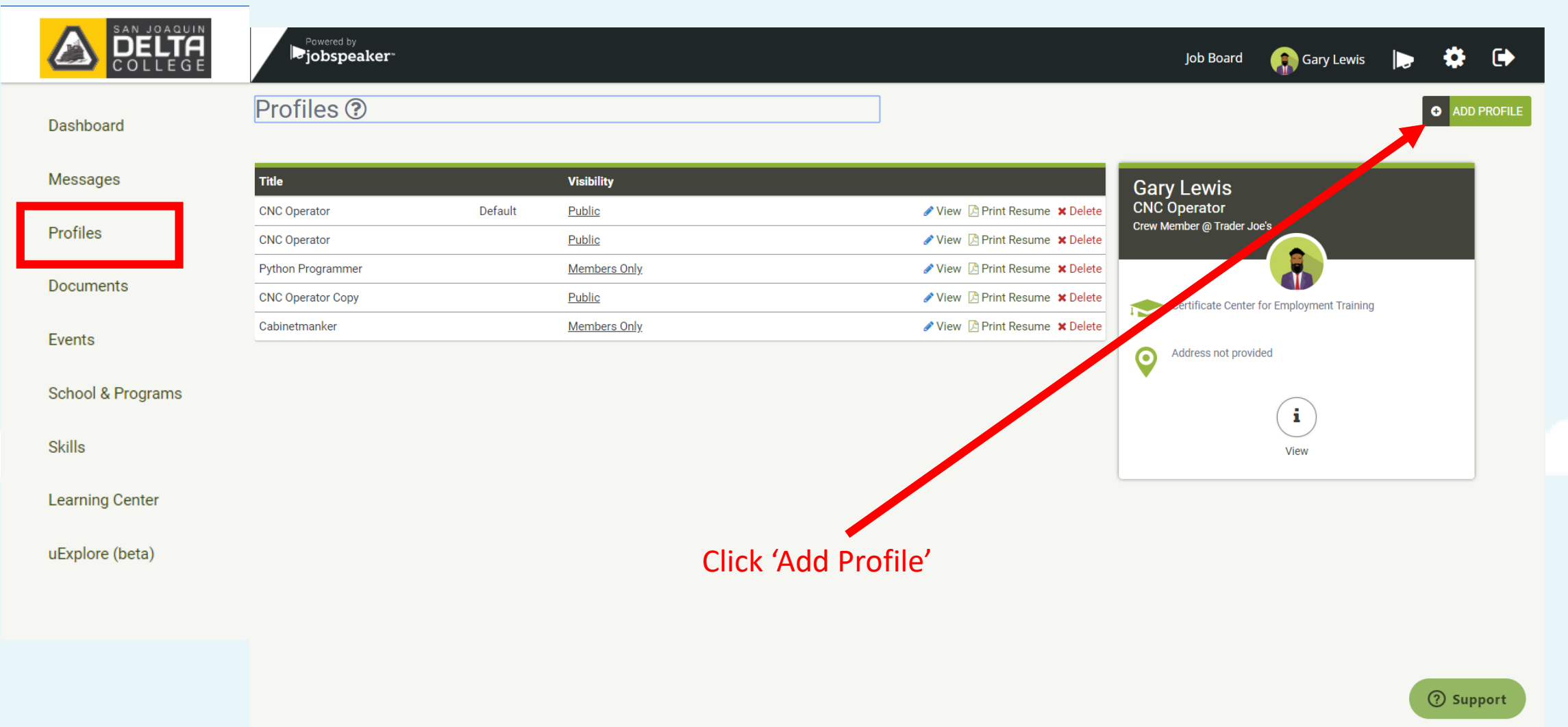

Your profile is your way to showcase yourself to employers and will help you when you are applying for opportunities. You can create as many profiles as you would like and use any of them to apply to jobs or work-based learning opportunities

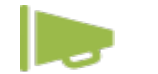

### Your Profile Continued….

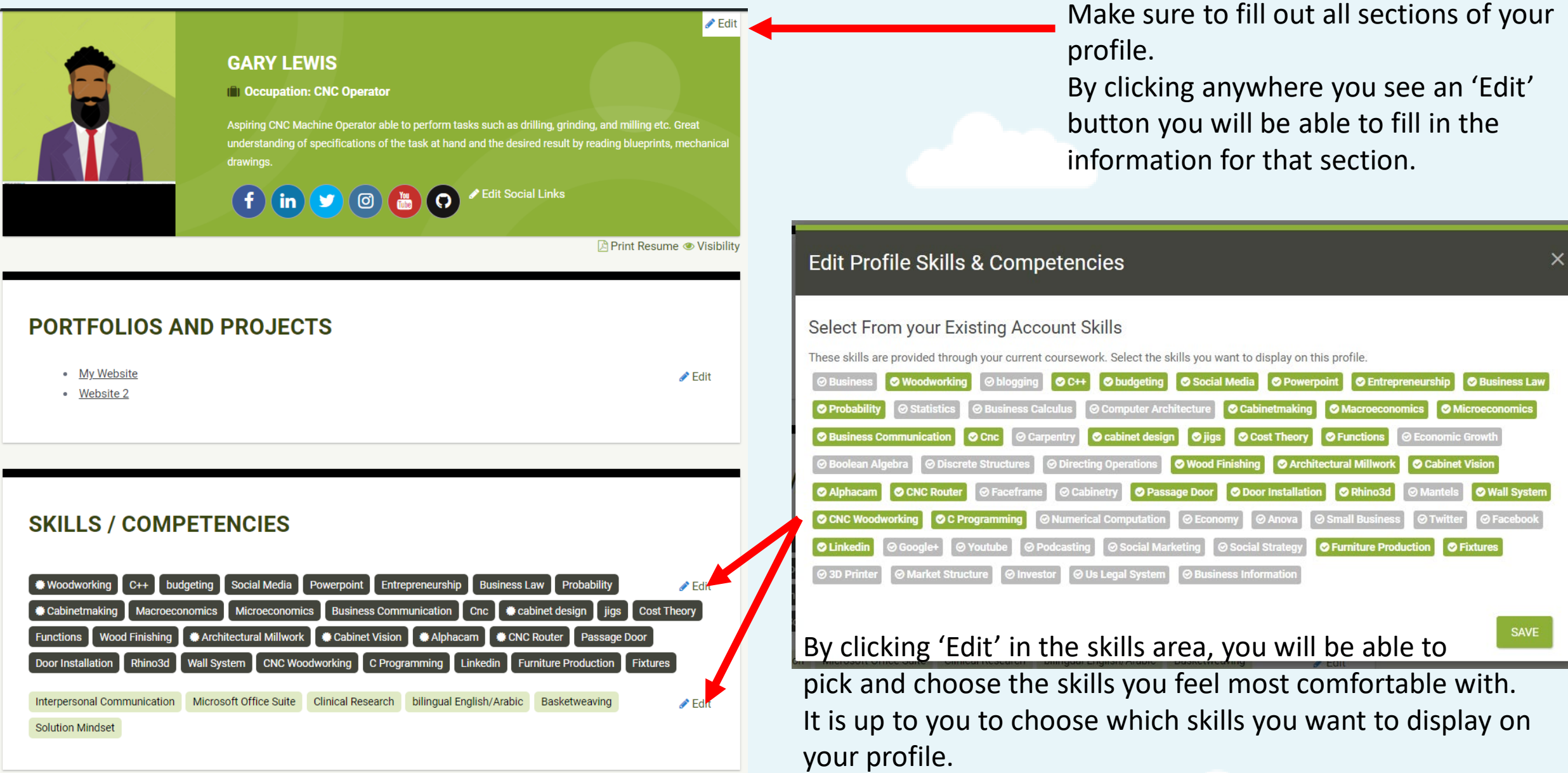

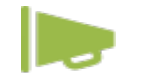

## Uploading Documents

A SANJAQUIN

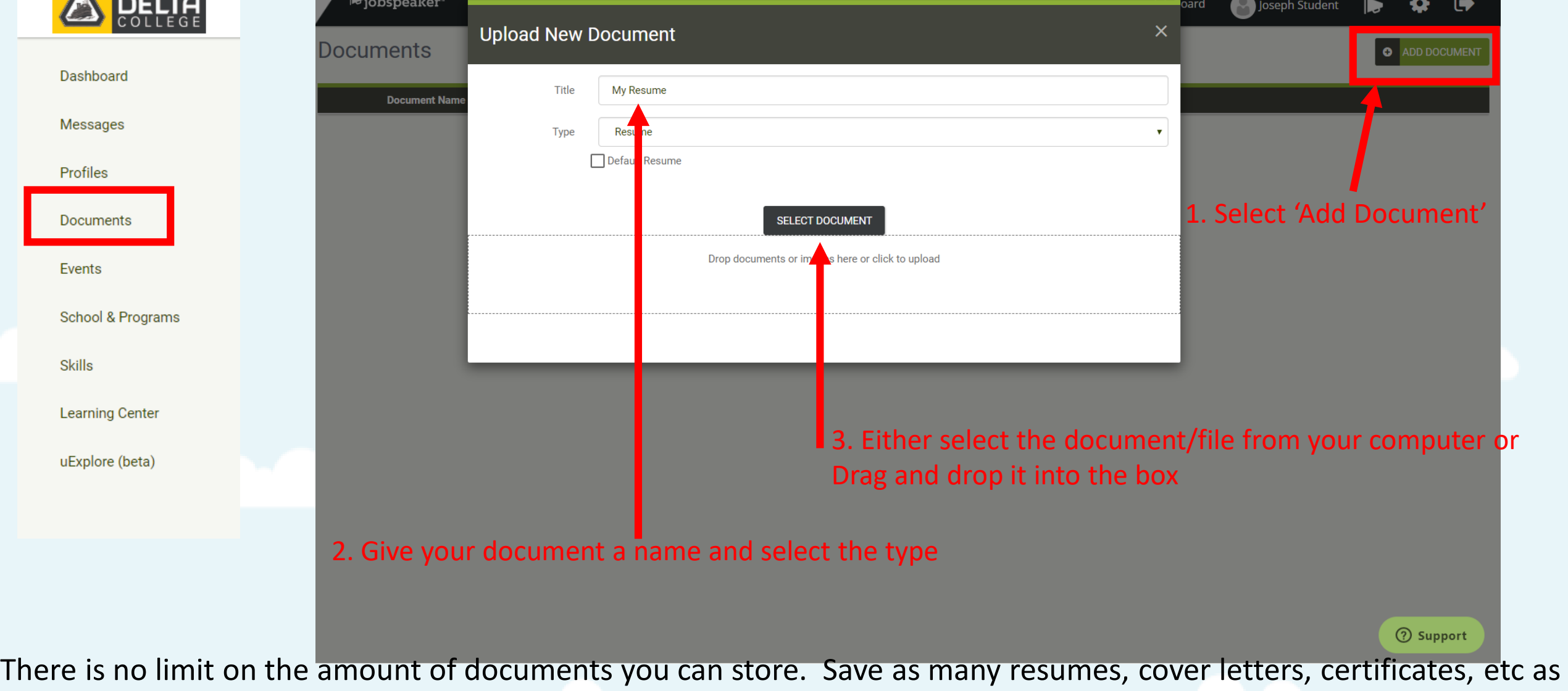

you'd like!

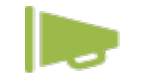

### Access your Job Board and see available positions anytime by clicking here

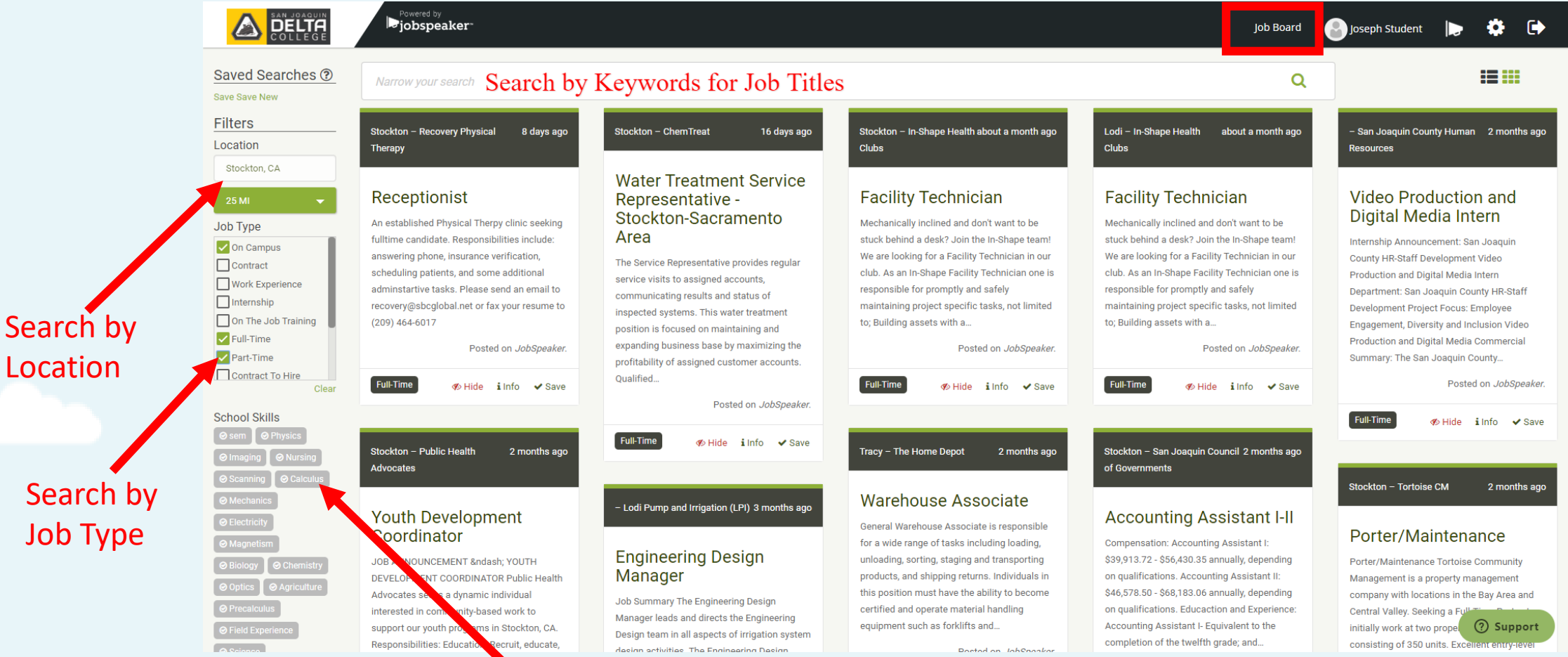

Add skills to your search and find jobs relevant to your field of study or interests

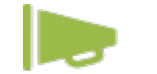

### Job Board Continued

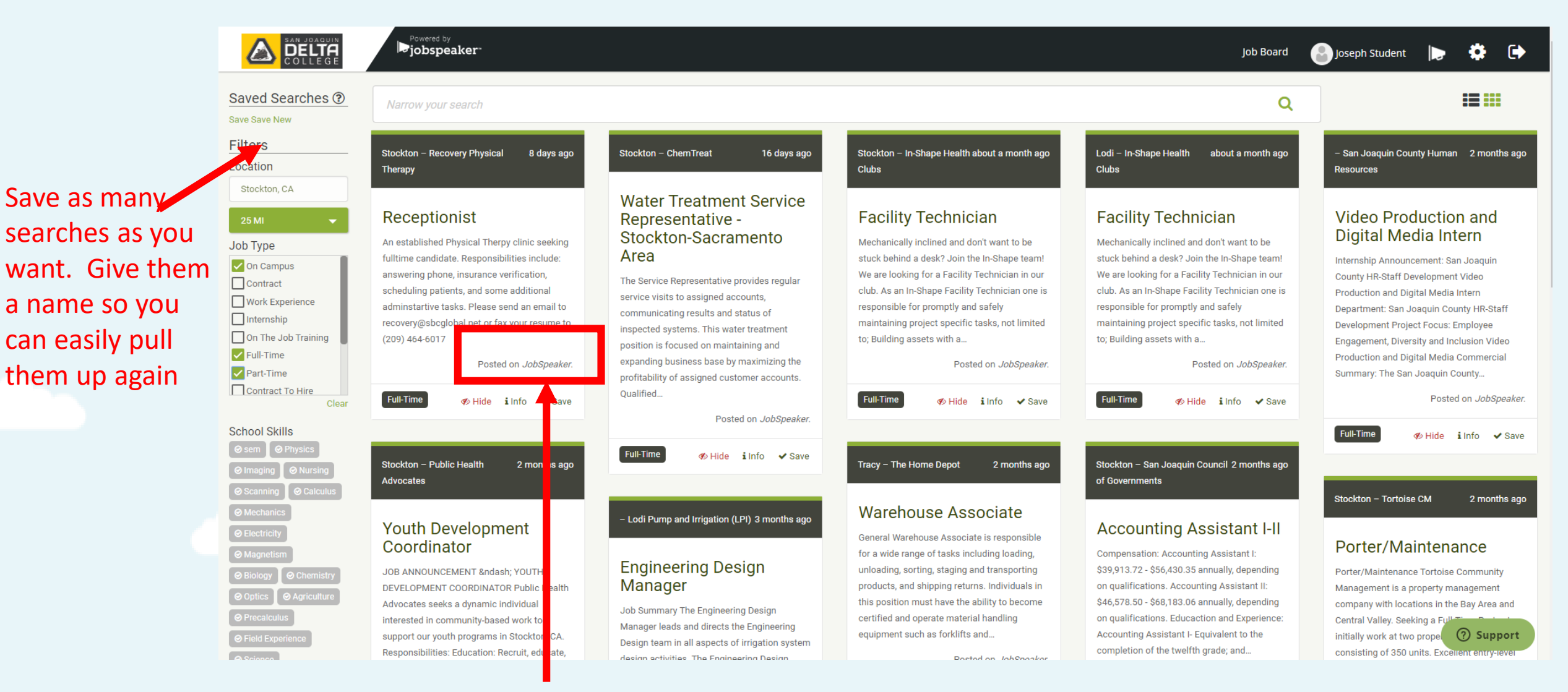

Jobs that are marked, 'Posted on Jobspeaker' have been posted by the College or Employer Partners of the College looking specifically to hire students. These jobs will always appear at the top. Check them out, save the ones you want and…

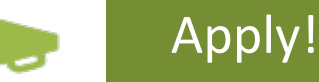

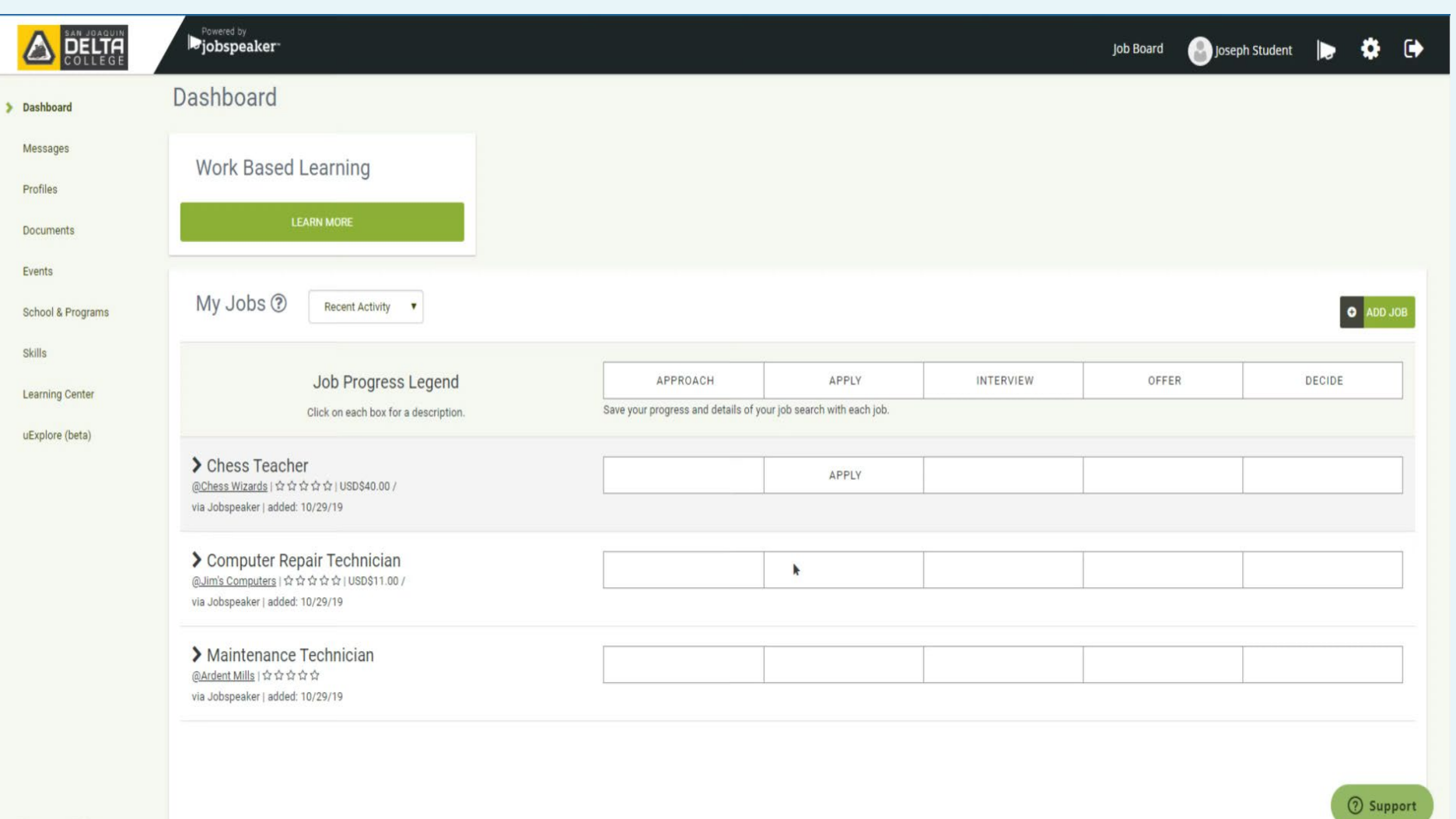

Some jobs will have a link and take you to an application

Jobs with an arrow in the apply box will allow you to use your previously uploaded resume and your profile to apply.

All you have to do is select your desired resume and profile and apply in one click!